# **EView/400i Management for Systems Center Operations Manager**

## **EView/400i Software and Hardware Checklist**

Version 7.1

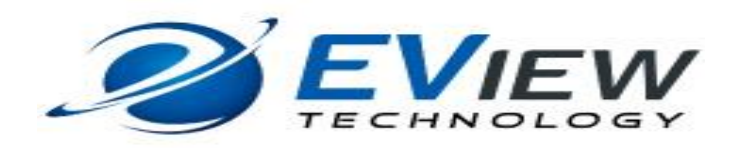

May 2017

The information in this document is proprietary and owned by EView Technology. Copyright © 2017 EView Technology. All rights reserved.

### **EVIEW/400I SOFTWARE AND HARDWARE CHECKLIST**

To ensure a successful EView/400i software installation, EView Technology is providing you with a checklist. This checklist outlines the preparation that needs to take place before installing EView/400i software. This consists of preparing the proxy server according to technical requirements; ensuring pre-requisites are met in IT infrastructure and environment and following best practice recommendations.

#### **Note:**

**EView/400i software will not work if you combine the proxy server and the SCOM Management server on the same system.**

### **EView/400i FOR WINDOWS SERVER CHECKLIST**

EView/400i Management Pack deployment requires a dedicated proxy server (either physical or virtualized). Below are the specific Technical Requirements for a proxy server. The minimal requirements are the base components required for support from EView. The recommended requirements are based on EView experience and best practices. The Operational Requirements need to be met in order for a successful installation and proper functioning of a proxy server.

### I - Technical Requirements

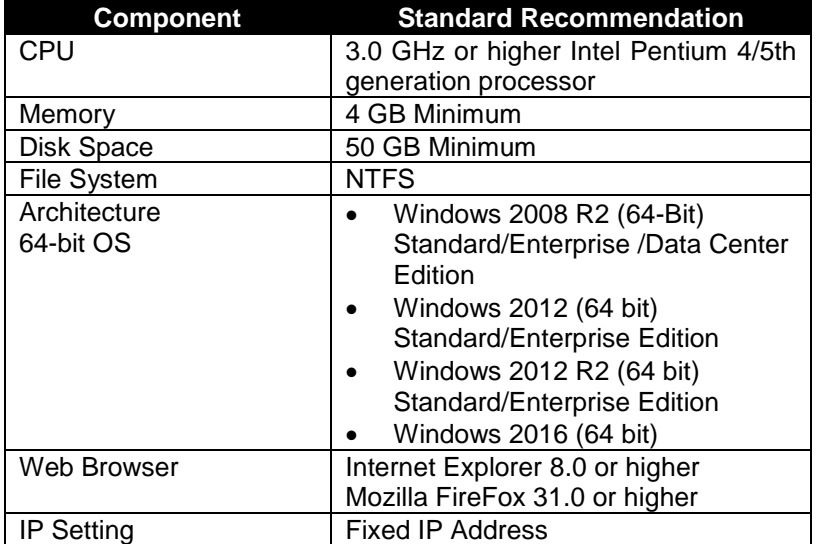

### II - Operational Requirements

1 – EView Technology supports Operating System version running on the Proxy Server as specified in the Technical Requirements section

2 – Fully Qualified Domain Name for SCOM Management Server, Proxy Servers and iSeries **Servers** 

The management server, proxy server and iSeries managed nodes must have a fully qualified domain names (FQDN). The FQDN needs to be resolvable with a forward name lookup and a reverse name lookup. Two command lines verify proper configuration of the DNS/Active Directory environment:

C:\ > nslookup hostname

C:\ > nslookup ip-address

These outputs of the command lines should resolve to the same hostname and IP address

3 – Proxy Server is a fresh OS Image with no previous applications. It can be a virtualized server.

4 – Use Administrator Level Login

To install and configure EView/400i software (including the EView/400i Configurator log in) the login user must have a Local Administrator right or equivalent to create and start EView services.